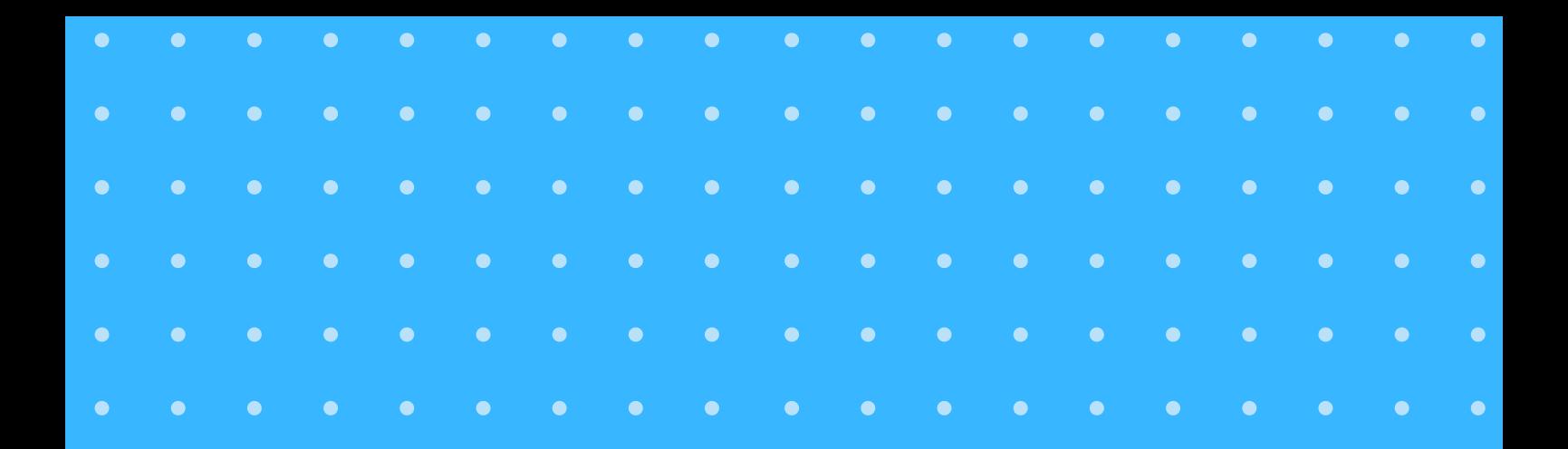

## **Manual: Cargar Productos desde el Equipo**

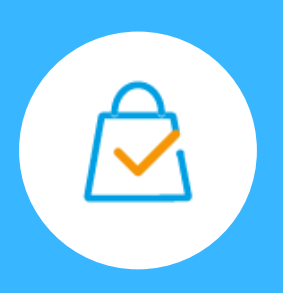

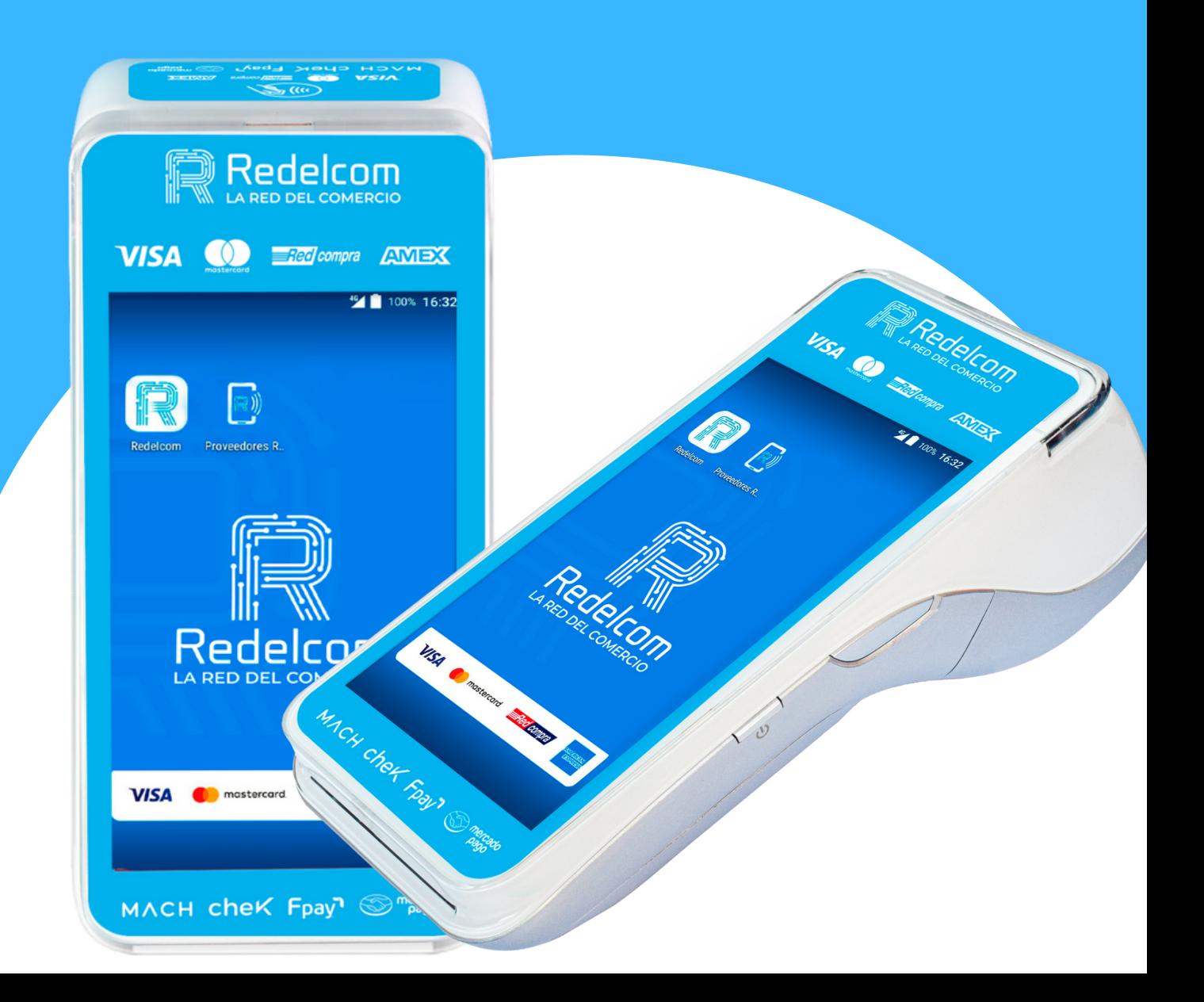

## **Cómo cargar productos desde el POS**

Accede a la aplicación "RDControl" y selecciona menú "Productos"

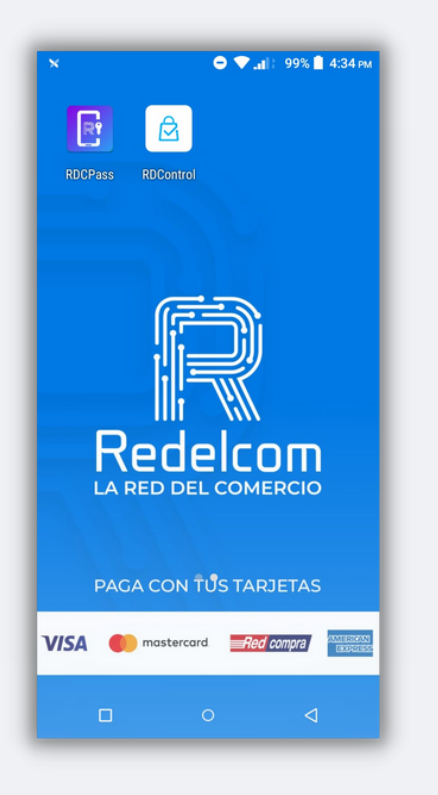

Selecciona en "Buscar" **1 2 3**

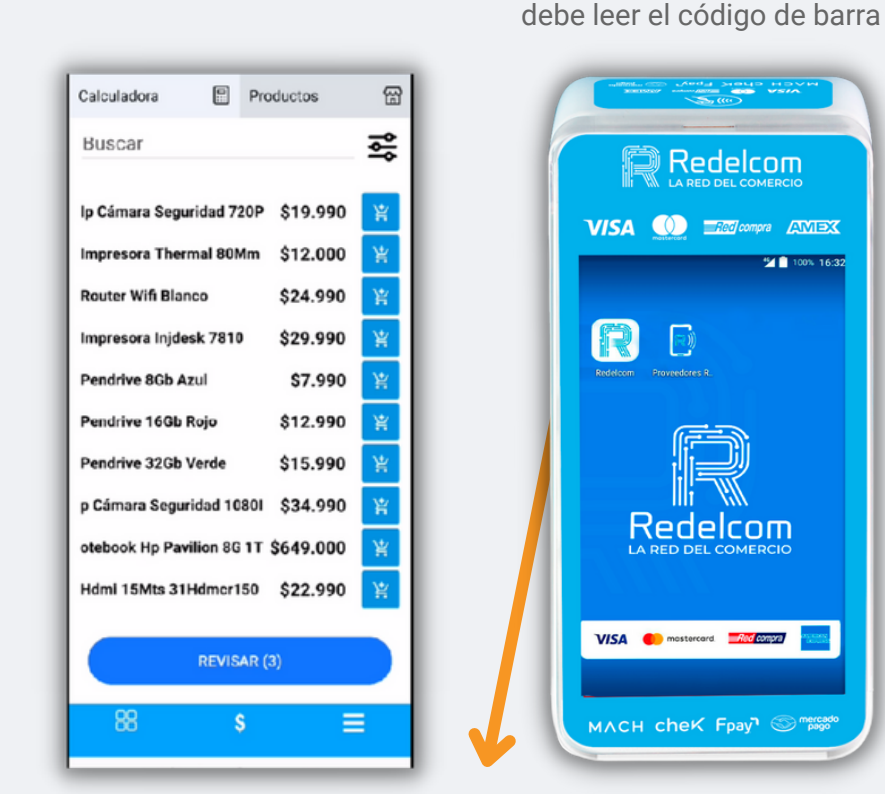

Presiona el botón de la izquierda de tu equipo "Scan". Al encenderse la luz roja se

**Botón para escanear "Scan"**

Para guardar los cambios se debe presionar"Guardar Producto" Se visualizará nombre y precio sugerido. Para modificar el precio se debe presionar y **4 5**

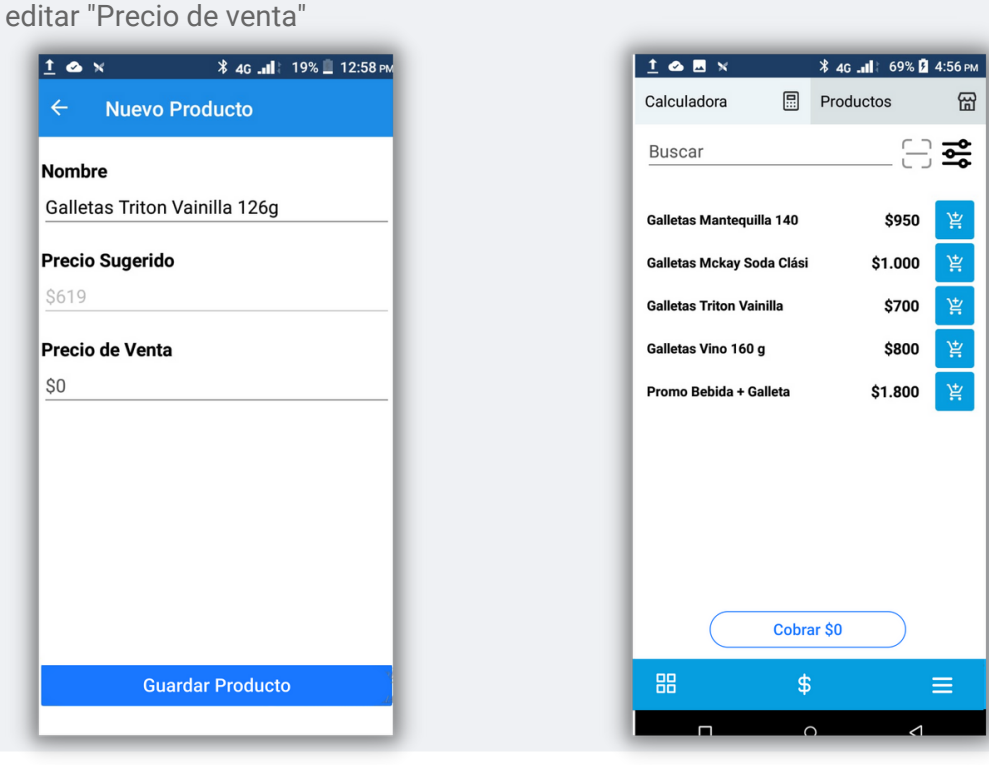

**■ Redelcom** 

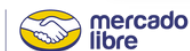

## **Cómo cargar productos desde el POS**

Cuando no se reconoce el producto

Accede a la aplicación "RDControl" y selecciona menú "Productos"

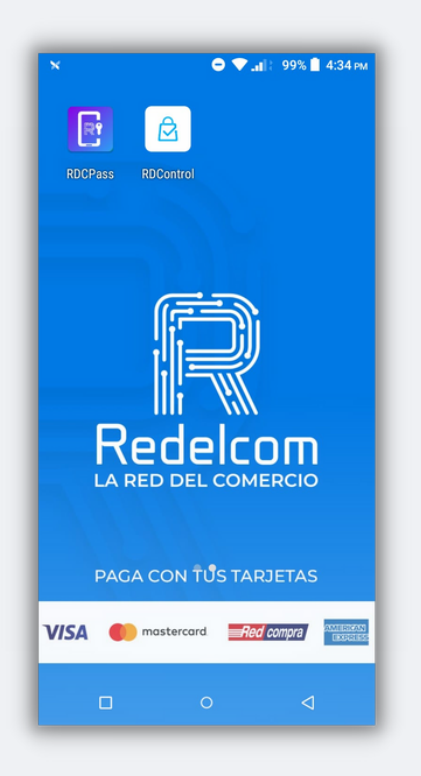

Buscar 즗 Ip Cámara Seguridad 720P \$19.990 Impresora Thermal 80Mm \$12.000 **Router Wifi Blanco** \$24,990 窖 Impresora Injdesk 7810 \$29.990 寥 Pendrive 8Gb Azul \$7,990 寥 Pendrive 16Gb Roio \$12.990 Pendrive 32Gb Verde \$15.990 宴 p Cámara Seguridad 10801 \$34.990 窖 otebook Hp Pavilion 8G 1T \$649.000 室 Hdml 15Mts 31Hdmcr150 \$22.990 寥 REVISAR (3) 88 Š ≡

Selecciona en "Buscar"

Productos

Calculadora

**1 2 3**

Presiona el botón de la izquierda de tu equipo "Scan". Al encenderse la luz roja se debe leer el código de barra

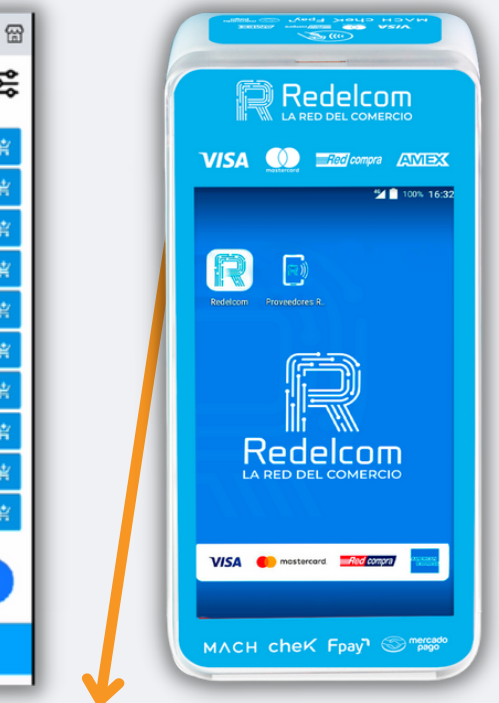

**Botón para escanear "Scan"**

**<del>≹ ▼ "||: 96% ||</del> 12:01 PM** 

OK

Seleccionar "OK" para que el producto se guarde en la lista de

"Productos"

Al no reconocer el poducto se podrá crear seleccionando "Crear Producto"

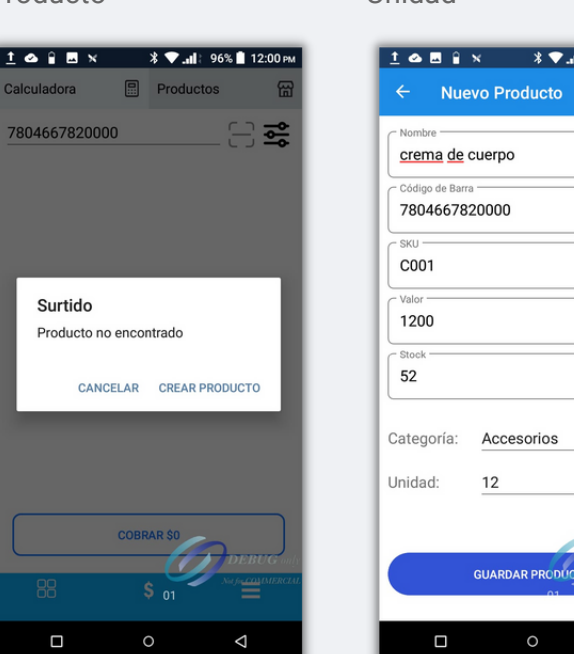

## **4 5 6 7**

Se deben completar los campos: Nombre, SKU, Valor, Stock, Categoría y Unidad

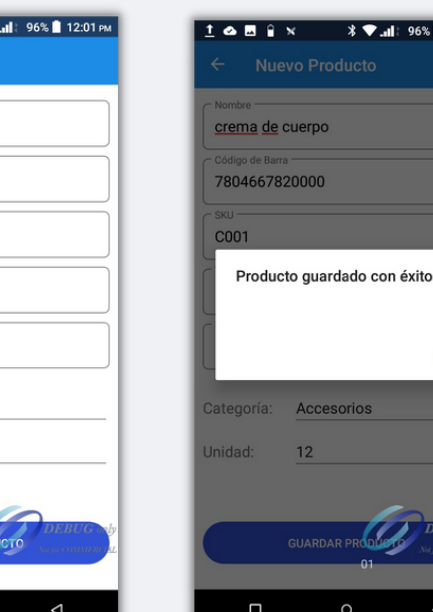

El producto aparecerá en la lista para poder agregarlo al carro de compras y venderlo

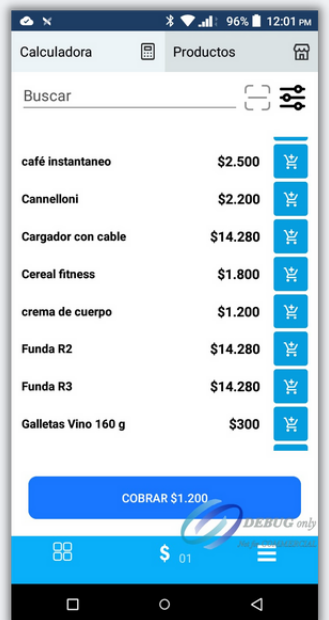

**\*El "código de barra" se autocompleta al ser leído por el equipo**